# How to Search JSTOR

#### What and Where is JSTOR?

JSTOR (for "Journal Storage") collects scholarly (peer-reviewed) articles, especially in the Humanities and Social Sciences. You'll find full text from over 1000 scholarly journals from their earliest issues up to 3-5 years ago. However, it does not include current issues of the journals.

From the library homepage www.pcc.edu/library, select "Databases" in the "Shortcuts" box, then scroll down and click on JSTOR.

#### How to Use Advanced Search

The library link takes you directly to JSTOR's Advanced Search page. You can enter your keywords into the two boxes under "Advanced Search".

#### **Advanced Search Search Help**

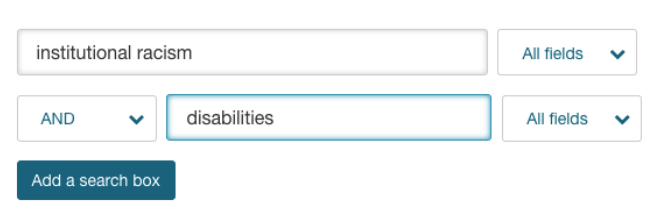

The advanced search can help narrow the focus of your search by combining two or more search terms, or through specific searches for Full-Text, Author, Item Title, and other options.

#### Narrowing Your Results

Before you click "Search" you can narrow your results by different criteria, such as the item type (articles, books, etc.), date range, language, publication title, or ISBN number. You can find those options by scrolling down the Advanced Search page.

Below these filters is the Journal Filter. You can select the discipline you prefer to search by clicking on the box next to the listed discipline.

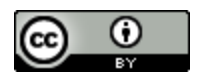

This work by PCC Library is licensed by Portland Community College under a [Creative](http://creativecommons.org/licenses/by/4.0/)  [Commons Attribution 4.0 International License.](http://creativecommons.org/licenses/by/4.0/)

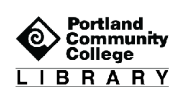

Return results for:

> Marrican American Studies (19 titles)

You can refine your results after you search by using any of the options mentioned above.

You can also search within your results for a more specific aspect of your search topic by using the search box at the top of the left menu, under **Refine Results**.

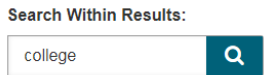

### Saving Your Results

To save an article download the PDF. Then you can attach it to an email to yourself or save to a flash drive. JSTOR does not allow emailing articles directly from the database.

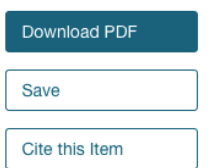

## Get Help from PCC Librarians

Call a Librarian

- Cascade: 971-722-5269
- Rock Creek: 971-722-7239
- Southeast: 971-722-6289
- Sylvania: 971-722-4500

#### Email or Chat a Librarian

- Email: [refer@pcc.edu](mailto:refer@pcc.edu)
- Chat: Click the yellow "Chat" button **Chat** on the top right of every page on pcc.edu/library

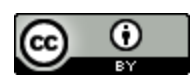

This work by PCC Library is licensed by Portland Community College under a Creative Commons Attribution 4.0 International License.

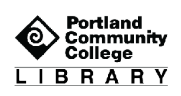